# Application Note Whole genome trio analysis

11 I

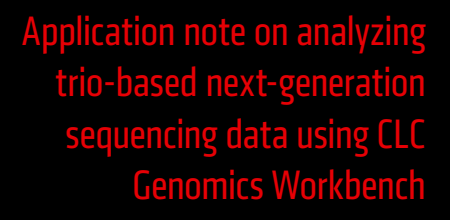

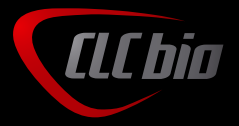

CLC bio © Copyright

**NEW ORTH** 

# Whole genome trio analysis

*This application note demonstrates how to analyze and compare data from a whole genome trio analysis using CLC Genomics Workbench. The goal is to identify inherited traits that have the potential to cause diseases in the offspring of two unaffected parents. To illustrate this, we use data from the Illumina Platinum CEU trio, which describes a mother, father and son of European ancestry.*

# Data

The Illumina Platinum CEU (Utah residents (CEPH) with Northern and Western European ancestry) trio contains whole genome sequencing results from a family composed of a mother (NA12878), father (NA12877) and son (NA12882). The data used has been generated on the Illumina 2000 platform and is accessed from the Illumina Platinum website (http://www.illumina.com/platinumgenomes/).

The members of the family sequenced are not known to exhibit any mendelian diseases, and thus no specific disease variations are anticipated to arise during the analysis. However, because disease and non-disease traits may be passed on through the same mechanisms, we can perform the same analysis to identify traits that do not confer disease status.

# Analysis Workflow

#### Downloading and preparing human reference data

To prepare the human reference data for read mapping (human hg19), we download the sequence, gene annotations and variants from HapMap and 1000 Genomes Project. Furthermore, we download PhastCons conservation scores from UCSC. We also use the "Annotate from BIOBASE Genome Trax" tool to create a track for variants from the HGMD, dbNSFP, OMIM and disease relations database. Please note that access to BIOBASE Genome Trax is dependent on a current subscription to BIOBASE Genome Trax and installation of the plugin for CLC Genomics Workbench.

Please note that the downloads can take some time, due to the very large data volume.

#### Map sequence reads

Sequencing reads are mapped to the reference genome (hg19) using the "Mapping Reads to Reference". The sequencing reads of our samples are mapped separately to the human reference sequence using default settings. The newly created tracks are added to the open track list by drag-and-drop.

### DEFAULT SETTINGS

Mismatch cost: 2, insertion cost: 3, deletion cost: 3, length fraction:0.5, similarity fraction:0.8, non-specific match handling: map randomly.

#### Variant calling

We use the "Probabilistic Variant Detection"<sup>1</sup> to identify SNVs and small insertions and deletions in the mapped

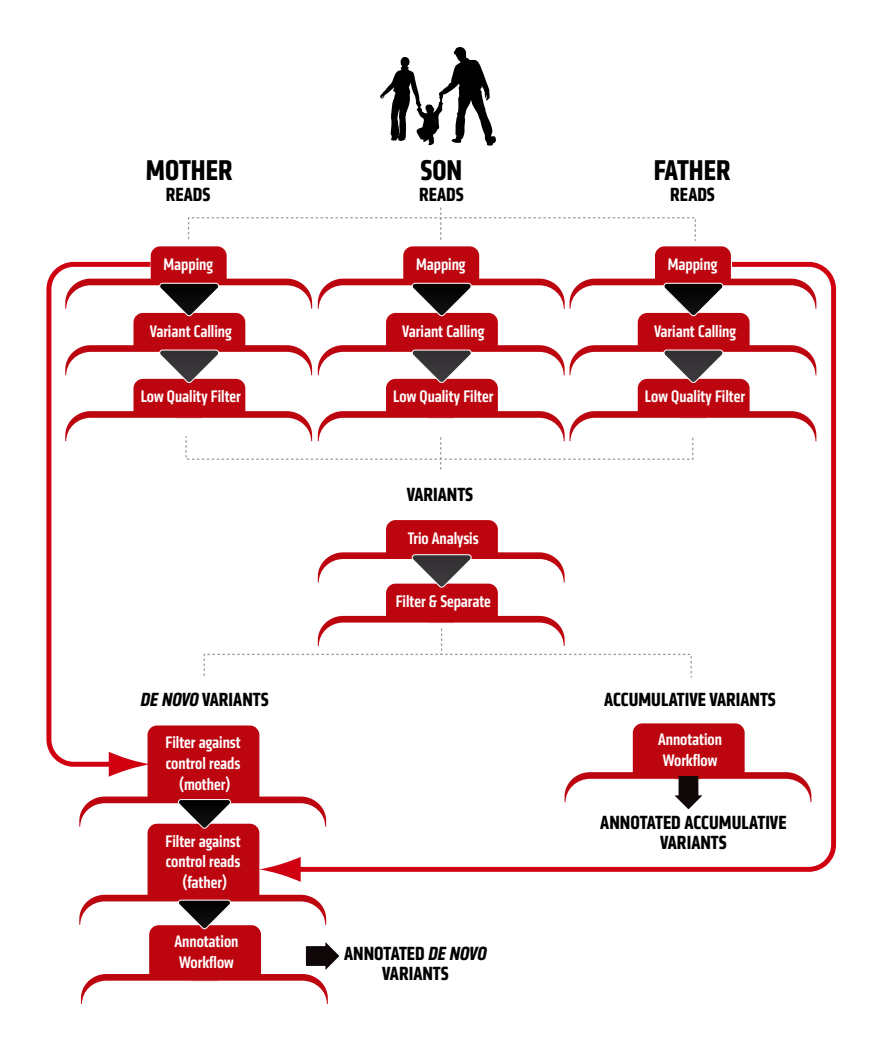

sequencing reads for each of the individuals in the trio.

- 1 Minimum coverage: 10
- Variant present in forward and reverse reads: No
- Maximum expected variations: 2
- Variant Probability: 90.0
- 454/Ion Torrent correction: No
- Use only specific matches: Yes
- Ignore broken pairs = No

#### Trio analysis

The trio analysis step can be used to identify variations in the offspring that are present in one or both parents, yielding clues to the inheritance of variations that may have potential health consequences. For instance, diseases caused by inheriting a recessive variation from both parents (termed "accumulative" variations in CLC Genomics Workbench) can deprive the offspring from producing

functional proteins from the affected genes. Additionally, *de novo* variations, which arise spontaneously in the offspring but are present in neither parent can play a role in non-hereditary diseases.

For the trio analysis performed here, the mapped and filtered data sets of the child and the two parents are used as input.

#### Separate *de novo* variations from accumulative variations

Once the trio analysis is completed, we gather the variations that are of interest for further analysis. Using the completed trio analysis, we filter on "Inheritance" and apply a filter containing "*de novo*". All the returned records are selected and a new track is created. We then change the filter on the original data set to filter on "Inheritance" = "Accumulative". Once again, we create a new track from the result.

ID Worldlow Input **Annotation Track**  $\overrightarrow{sp}$  Annotate with gene names Annotated Track Variant Track Ar Annotate with Amino Acid Changes **Annotated Variant Track** Variant Track Annotate with 1000G Variant Track Annotated Variant Track **Annotate with HapMan** Annotated Variant Track **Variant Track IEE Annotate with Conservation Score** Annotated Variant Track Human Feature Track  $\blacktriangle$  Annotate with Biobase Genome Trax Annotated Feature Track 41 Annotated Result

Figure 1: Annotation workflow

*novo* results. This is done in two steps. First, using the *de novo* results and using the mapped reads from the first parent as the control set. Then using this new data set as input and using the second parent as the control set. This process removes the false positive *de novo* variations.

#### Filtering, annotation and comparison of the called variants

We annotate the combined variant calls. Filtering and annotation can be executed as an automatic workflow. In this case, the workflow used provides only the annotation step, allowing the filtering to be done manually.

Once the filtering is complete, the variants can now be prioritized or filtered by effects on splice sites, protein coding sequences, genes affected or other information provided by the annotation workflow.

#### Filtering *de novo* variations

Variations of the type "*de novo*" are called when the variations are not present in either parent. However, since we use a variation call to assess variations in the parent, it is possible that some variations were of poor quality or low sequencing depth to confidently be called a variation. Therefore, if there is any evidence that the variation is already present in a parent, we would like to discard this from the list of *de novo* variants.

Therefore, we use the "Filter Against Control Reads" tool to remove variations from the *de* 

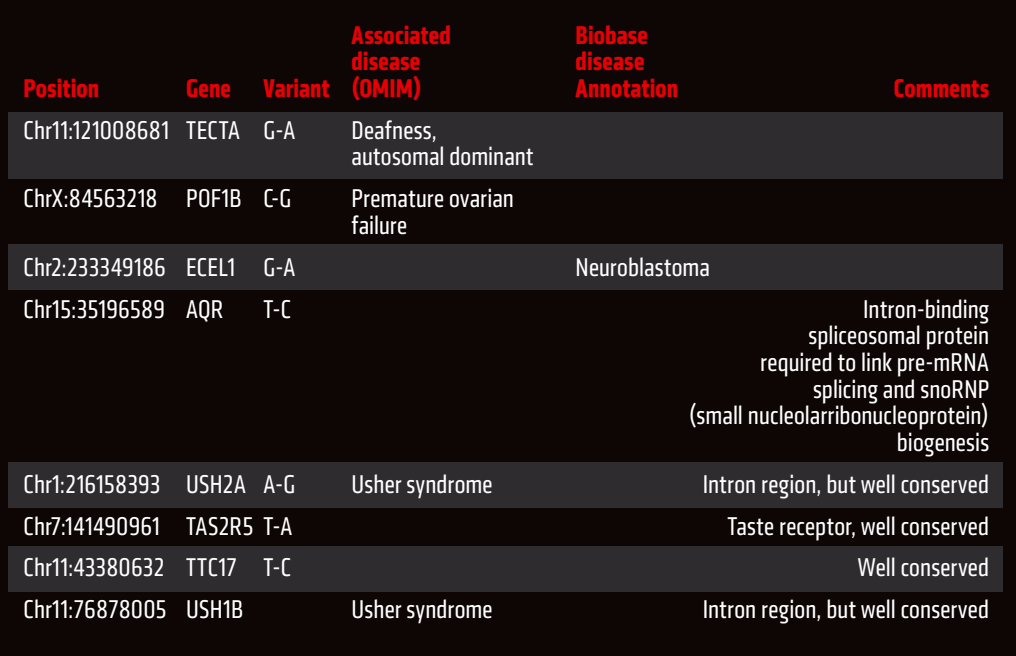

Table 1: *De novo* variants with potential functional effects

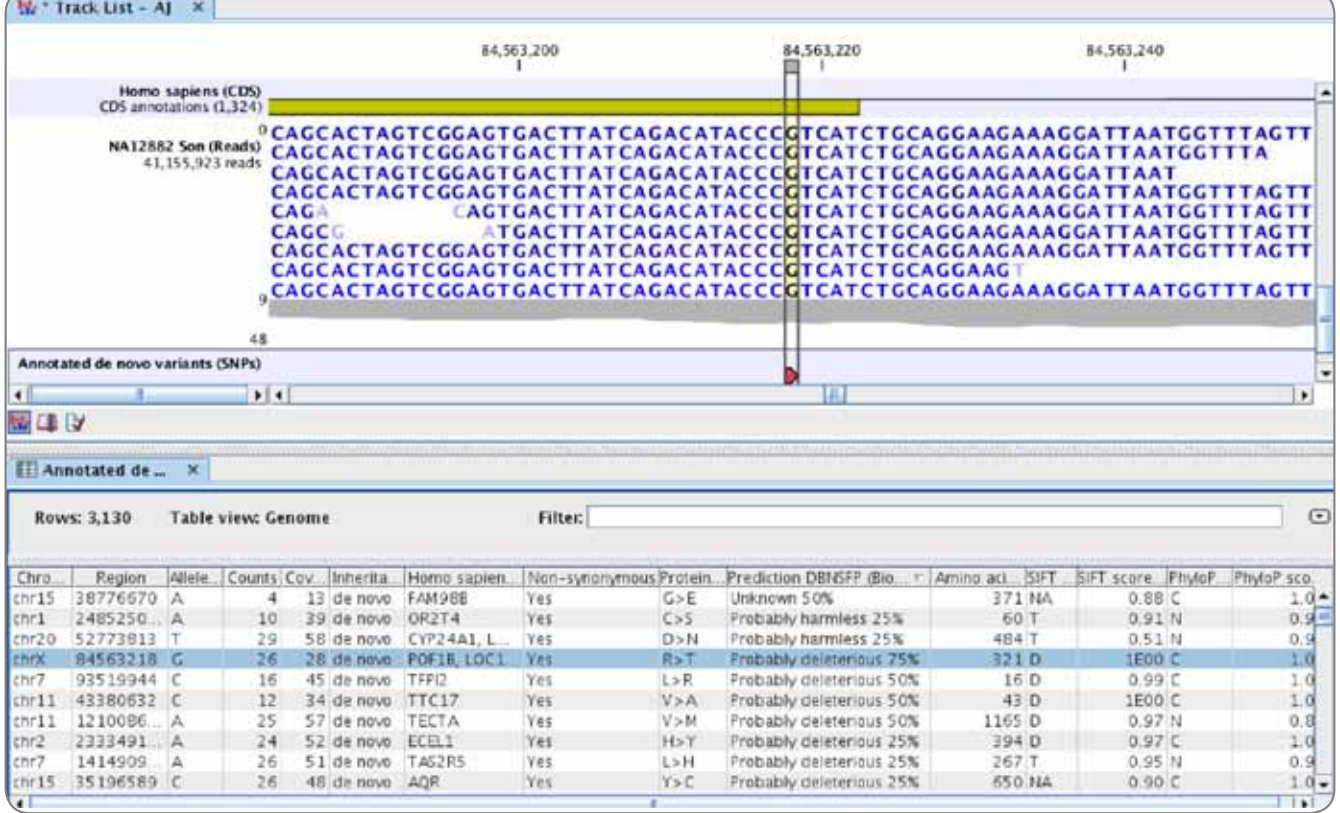

Figure 2: Non-synonymous *de novo* variant in the POF1B gene, which is annotated in the DBNSFP database as probably deleterious

## Results

#### *De novo* Variants

A total of 3130 variations SNVs that are found in the child are not detected in either parent. 21 SNVs are overlapping coding regions and according to dbNSFP 7 of these have been predicted as deleterious, 2 as harmless and 1 as unknown. 58 (52 in non-coding regions) variants have a conservation score above 0.9, which is a hint that these variants are likely overlapping regulatory sites.

#### "Accumulative" variants

In this dataset no accumulative variants could be detected. This is expected and shows the great data quality.

#### Variant analysis

Results are summarized in table 1.

CLC bio · EMEA Finlandsgade 10-12 Katrinebjerg · DK-8200 Aarhus N Denmark Phone: +45 7022 5509

CLC bio · Americas 10 Rogers St # 101 Cambridge · MA 02142 USA Phone: +1 (617) 945 0178 CLC bio · AsiaPac 69 · Lane 77 · Xin Ai Road · 7th fl. Neihu District · Taipei · Taiwan 114 Taiwan Phone: +886 2 2790 0799

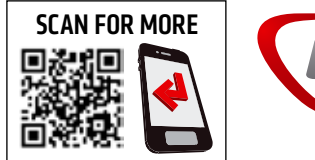

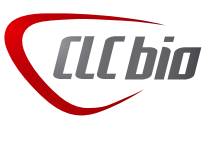

2.11.2012 CLC bio 2.11.2012 CLC bio